# **BESCHLEUNIGUNG DES GEOMETRISCHEN ERSTENTWURFS DURCH WISSENSBASIERTE METHODEN**

J. Jepsen, D. Böhnke, B. Nagel

Deutsches Zentrum für Luft- und Raumfahrt (DLR), Institut für Lufttransportsysteme (LY), Blohmstraße 18, 21079 Hamburg, Deutschland

jonas.jepsen@dlr.de, Tel.: +49 (0) 40 42878-4597, Fax: +49 (0) 40 42878-2979

### **Zusammenfassung**

Der moderne Flugzeugentwurfsprozess unterliegt ständig wachsenden Anforderungen. Um die vom Advisory Council for Aeronautics Research in Europe gesteckten Ziele für 2050 zu erreichen, sind Innovationen wie z.B. neue Technologie oder unkonventionelle Flugzeugentwürfe notwendig. Aus diesem Grund ist es notwendig eine multidisziplinäre Analyse einer großen Vielfalt an Flugzeugentwürfen durchzuführen. Für die Multidisziplinäre Analyse und Optimierung (MDAO) von Flugzeugentwürfen wird am DLR die zentrale Schnittstelle CPACS (Common Parametric Aircraft Configuration Schema) in Kombination mit dem Integrationsframework RCE (Remote Component Environment) verwendet. In dieser Arbeit wird ein wissensbasiertes Verfahren vorgestellt, welches den Arbeitsaufwand beim Erstellen neuer Flugzeugentwürfe, als Ausgangspunkt für MDAO-Prozesse, deutlich reduziert und somit die Wirtschaftlichkeit des Entwurfsprozesses erhöht.

# **1. EINLEITUNG**

Durch Ziele, wie die des Flightpath 2050, steht der Flugzeugentwurf sowohl ökonomisch als auch ökologisch unter ständig wachsenden Anforderungen [\[1\].](#page-9-0) Um Ziele wie z.B. das Senken der Emission von Treibhausgasen bei gleichzeitigem Anstieg des Luftverkehrsaufkommens zu erreichen, sind neue Technologien bzw. innovative Flugzeugentwürfe notwendig. Daher müssen im modernen Flugzeugentwurf neben konventionellen Konfigurationen auch eine große Menge unkonventioneller<br>Flugzeugkonfigurationen untersucht werden. Der Flugzeugkonfigurationen traditionelle Entwurfsprozess weist hier zwei Schwächen auf.

Zum einen sind unkonventionelle Flugzeugentwürfe aufgrund der fehlenden Datenbasis nicht für den Entwurf mittels traditioneller Handbuchverfahren geeignet. Die statistische Massenabschätzung wird bei der Verwendung neuer Werkstoffe oder dem Entwurf unkonventioneller Flugzeugkonfigurationen wie z.B. dem Blended-Wing-Body i.d.R. keine brauchbaren Ergebnisse liefern. Der Entwurfsprozess muss daher stärker auf physikalische Analyseverfahren setzen, um auch unkonventionelle Entwürfe berücksichtigen zu können. Zum anderen gewinnen bisher in der Konzeptphase vernachlässigte Effekte durch sich wandelnde Anforderungen immer stärker an Bedeutung und sollten daher schon frühzeitig berücksichtigt werden. Z.B. sind aeroelastische Effekte für den Entwurf von Boxwing-Konfigurationen besonders kritisch und sollten daher bereits im Konzeptentwurf untersucht werden.

Der aktuelle Trend geht hin zu MDAO-Prozessen bei denen bereits frühzeitig alle relevanten Effekte berücksichtigt werden. Diese immer komplexer werdenden<br>MDAO-Prozesse erfordern eine verstärkte MDAO-Prozesse Zusammenarbeit zwischen verschiedenen Experten. Eine Kollaboration zwischen den Disziplinen kann auf unterschiedliche Weise unterstützt werden. Zum einen<br>wird durch die Verwendung eines einheitlichen wird durch die Verwendung eines

Datenformats der Austausch von Daten vereinfacht. Zum anderen erleichtern es sogenannte Integrationsframeworks einzelne Anwendungen zu einem Gesamtprozess, wie z.B. einen MDAO-Prozess, zu verbinden.

Da das DLR durch seine verteilte Struktur in besonderem Maße von Synergien aus der Kollaboration einzelner Institute profitiert, werden am DLR sowohl das zentrale Datenformat CPACS, als auch das Integrationsframework RCE entwickelt [\(\[2\],](#page-9-1) [\[3\],](#page-9-2) [\[4\]\)](#page-9-3).

Neben den technischen Entwicklungen gibt es auch organisatorische Maßnahmen, welche die Kollaboration unterstützen. In Räumen wie dem Integrated Design Laboratory (IDL) werden z.B. die Randbedingungen für eine erfolgreiche Kollaboration im Flugzeugentwurf untersucht und somit die Effizienz von Arbeitstreffen gesteigert [\[5\].](#page-9-4)

Diese Maßnahmen steigern die Effizienz bei der Zusammenarbeit von mehreren Teams und tragen somit zur Qualitätssteigerung des Flugzeugentwurfsprozesses z.B. in Form von MDAO-Prozessen bei.

MDAO-Prozesse, wie z.B. in [\[6\]](#page-9-5) und [\[7\]](#page-9-6) beschrieben, benötigen in der Regel einen Startpunkt für die Optimierung in Form eines CPACS-Datensatzes. Es existieren bereits Werkzeuge, wie z.B. VAMPzero [\[8\]](#page-9-7) und PrADO (Preliminary Aircraft Design and Optimization), mit denen konventionelle Flugzeugentwürfe erstellt werden<br>können, welche jedoch für unkonventionelle können, welche jedoch für unkonventionelle Konfigurationen nur sehr beschränkt geeignet sind.

Um das Erstellen unkonventioneller Flugzeugentwürfe für das CPACS-Datenformat zu beschleunigen, wurde in [\[9\]](#page-9-8) der Simple-Geometry-Generator (SGG) entwickelt, mit dessen Hilfe Flugzeugentwürfe (konventionell und unkonventionell) effizienter erstellt werden können. Bei der Verwendung des Tools wurden seit der ersten Version einige Anpassungen vorgenommen. In dieser Arbeit wird gezeigt wie der SGG verwendet wird um verschiedene Flugzeugkonfigurationen in CPACS zu erstellen, die dann von weiteren Entwurfswerkzeugen verwendet werden. Außerdem wird der aktuelle Entwicklungsstand des SGG vorgestellt und Herausforderungen hervorgehoben, welche die Entwicklung maßgeblich beeinflusst haben.

folgenden Abschnitt [2](#page-1-0) wird der aktuelle Entwicklungsstand des SGG beschrieben. Dazu werden zuerst relevante Teile des verwendeten CPACS-Datenformats vorgestellt und dann auf die Struktur des SGG eingegangen. Die Beschreibungen in Abschnitt [2.2](#page-2-0) und [2.3](#page-2-1) umfassen einige Implementierungsdetails, für die ein grundlegendes Verständnis von Objektorientierter-Programmierung und Klassendiagrammen hilfreich ist. Für Leser die ausschließlich an der Anwendung des SGG interessiert sind werden in Abschnitt [2.4](#page-3-0) kurz die wichtigsten Elemente der grafischen Benutzeroberfläche beschrieben. In Abschnitt [3](#page-4-0) wird die Anwendung des SGG anhand von einem konventionellen und einem unkonventionellen Flugzeugentwurf gezeigt. Die Validierung der erstellten Entwürfe in CPACS erfolgt in Abschnitt [4](#page-6-0) durch die Anbindung an ein Programm zur einfachen aerodynamischen Analyse. Abschließend werden in Abschnitt [5](#page-6-1) die Ergebnisse der Arbeit zusammengefasst und ein Ausblick auf potenzielle Entwicklungen für die Zukunft gegeben.

#### <span id="page-1-0"></span>**2. SIMPLE-GEOMETRY-GENERATOR (ENTWICKLUNGSSTAND)**

Modular strukturierte Software mit einem sauberen Interface ist in der Regel flexibler und besser wiederverwendbar als monolithische Software. Um zukunftsfähig zu sein wird bei der Entwicklung des Simple-Geometry-Generators (SGG) daher Wert auf Modularität gelegt. Aufgrund dieses Ansatzes sind während der Entwicklung Codeteile identifiziert und in separate Module ausgelagert worden. Dabei sind die drei folgenden Hauptmodule entstanden:

- 1. cpacsPy
- 2. MasterModel
- 3. Simple-Geometry-Generator

Der Simple-Geometry-Generator bezeichnet inzwischen streng genommen nur noch das grafische Benutzerinterface (GUI). Das MasterModel enthält die Datenstruktur welche die Wissensbasis beinhaltet und vom SGG verwendet wird. Das cpacsPy-Modul dient dem einfachen Zugriff auf CPACS-Dateien in Python. Nach einer kurzen Beschreibung des CPACS-Datenformats wird in diesem Abschnitt die Programmstruktur dieser drei Module beschrieben.

# **2.1. CPACS**

<span id="page-1-2"></span>Das Common Parametric Aircraft Configuration Schema (CPACS) ist ein seit 2005 am DLR entwickeltes Datenformat in Form eines XML-Schemas. Es besteht aus einer Baumstruktur mit hierarchisch angeordneten Knoten. Es gibt sowohl verpflichtende als auch optionale Knoten. Um Teilbäume der Struktur miteinander zu verlinken, werden uIDs (Unique Identifier) verwendet. Die uID stellt eine eindeutige Kennung für die unterschiedlichen Knoten dar. CPACS bietet Platz für eine große Vielfalt an Daten rund um den Flugzeuglebenszyklus. Neben der Flugzeuggeometrie werden auch Leistungsdaten wie z.B.

Triebwerkskennfelder, aerodynamische Kennfelder, Materialien, Flugrouten, Flughäfen und Anderes abgelegt. CPACS wurde im März 2012 in der Version 2.0 veröffentlicht und wird ständig weiterentwickelt. Der größte Vorteil bei der Verwendung einer zentralen Schnittstelle ist die Reduktion des Implementierungsaufwandes zum Anbinden neuer Softwaretools in ein bestehendes Entwurfssystem [\[10\].](#page-9-9)

Zur Beschreibung eines Flugzeugentwurfs stehen in CPACS einige Komponenten zur Verfügung. Für diese Arbeit sind lediglich Rumpf- und Flügelkomponenten relevant. Da die Beschreibung der äußeren Geometrie<br>beider Komponenten identisch ist wird die Komponenten identisch ist wird die Geometriebeschreibung im Folgenden am Beispiel der Flügelkomponente (wing) beschrieben. Aus Gründen der Verständlichkeit wird auf eine vollständige Beschreibung der Knoten verzichtet und lediglich für diese Arbeit relevante Knoten vorgestellt. Eine ausführlichere Beschreibung des CPACS-Datenformats befindet sich in [\[2\].](#page-9-1)

[BILD 1](#page-1-1) zeigt die Knoten zur Beschreibung der Flügelgeometrie. Das uID-Attribut dient, wie bereits oben beschreiben, der eindeutigen Identifizierung des Knotens. Das symmetry-Attribut ist optional und kann dazu verwendet werden eine von drei Symmetrieebenen<sup>[1](#page-1-2)</sup> für den Flügel anzugeben. Der parentUID-Knoten ist ebenfalls optional und beinhaltet eine Referenz auf eine andere Komponente. Die Position der referenzierten Komponente wird dadurch zum Ursprung des Flügels. Die Größe (Skalierung), Position (Translation) und Orientierung<br>(Rotation) wird durch den transformation-Knoten (Rotation) wird durch den transformation-Knoten festgelegt. Der sections-Knoten beinhaltet eine Liste von section-Knoten welche die Querschnitte beschreiben. Jede "section" kann ein oder mehrere element-Knoten beinhalten. Die element-Knoten verlinken dann über uIDs zu Profilen, die in einem anderen Zweig der CPACS-Struktur als Punktwolken abgelegt sind. Sowohl die section- als auch die element-Knoten beinhalten jeweils einen eigenen transformation-Knoten, sodass neben dem<br>Inertialsystem insgesamt vier Fbenen von Inertialsystem insgesamt vier Ebenen von Koordinatensystemen (component, section, element, profile) unterschieden werden. Zusätzlich gibt es in CPACS außerdem noch positioning-Knoten, die genutzt werden können um die Position eines section-Knotens relativ zu einem anderen section-Knoten zu beschreiben.<br>Die durch ein positioning-Knoten beschriebene durch ein positioning-Knoten beschriebene Verschiebung wird zu der Translation im section-Knoten addiert.

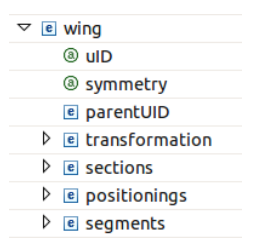

#### <span id="page-1-1"></span>BILD 1. CPACS Wing-Knoten (Flügelkomponente)

Aufgrund dieser vielfältigen Möglichkeiten die Flugzeuggeometrie zu beschreiben können sich die CPACS-Dateien je nach Quelle und Anwendungsfall stark unterscheiden. Eine allgemeine Beschreibung von Funktionen zum Bearbeiten der Geometrie wird dadurch

<sup>1</sup> XY-Ebene, XZ-Ebene, oder YZ-Ebene

relativ komplex und unübersichtlich. Z.B. kann die Position eines Querschnittes über vier unterschiedliche Knoten geändert werden; über die Transformation im element-, section-, oder wing-Knoten oder über den jeweiligen<br>positioning-Knoten. Das im folgenden Abschnitt positioning-Knoten. beschriebene cpacsPy-Modul vereinfacht den Zugriff auf die CPACS-Daten und ermöglicht es unter anderem Datensätze zu analysieren und in eine festgelegte Form zu bringen. Diese Formen nutzen eine reduzierte Menge der Möglichkeiten zur Geometriebeschreibung aus, können aber gleichzeitig jede in CPACS beschriebene Geometrie abbilden.

## <span id="page-2-0"></span>**2.2. cpacsPy**

Das cpacsPy-Modul ist aktuell aus drei Modulen Das core-Modul beinhaltet die Kernfunktionalitäten für den Umgang mit CPACS-Dateien. Im geometry-Modul sind Funktionen implementiert die im Umgang mit Geometrie verwendet werden. Dazu gehören<br>z.Z. Funktionen zur Berechnung von z.Z. Funktionen zur Berechnung von Koordinatentransformationen. Das standardization-Modul verwendet Funktionen des core-Moduls um Funktionen zu implementieren die eine Standardisierung der CPACS-Daten ermöglichen.

[BILD 2](#page-2-2) zeigt die Struktur der cpacsPy-Submodule.

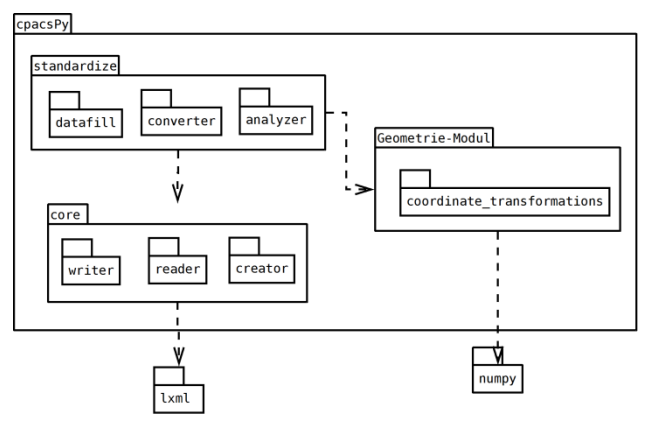

<span id="page-2-2"></span>BILD 2. cpacsPy-Submodule

### **2.2.1. core-Modul**

Im core-Modul werden die drei Kernfunktionalitäten Lesen (reader-Modul), Schreiben (writer-Modul) und Erzeugen (creator-Modul) bereitgestellt. Alle drei Module dienen als Interface zwischen Python und CPACS. Sie beinhalten Wissen über das CPACS-Datenformat und erleichtern dadurch den Zugriff auf CPACS-Daten.

# **2.2.2. geometry-Modul**

Das geometry-Modul nutzt die numpy-Bibliothek um die Transformation Koordinatensystem in ein anderes zu berechnen.

### **2.2.3. standardization-Modul**

<span id="page-2-4"></span><span id="page-2-3"></span>Aufgrund der vielen Möglichkeiten die CPACS bietet um Geometrie zu beschrieben, ist die Vielfalt der zu verarbeitenden Dateien immens. Um den Umgang mit

CPACS-Daten zu vereinfachen, enthält das standardization-Paket Module um den Zustand von CPACS-Strukturen zu analysieren und in einen definierten Zustand zu bringen. Dazu sind drei Hauptfunktionen zu erfüllen die in separaten Modulen bereitgestellt werden.

Im ersten Schritt, der Analyse (analyzer), wird überprüft welche Knoten im Datensatz vorhanden sind. Sollten benötigte Knoten fehlen wird eine Fehlermeldung gegeben<sup>[2](#page-2-3)</sup>.

Der zweite Schritt dient dazu einfache optionale Knoten wie z.B. einzelne Komponenten (x, y, z) in Translation-Knoten mit Standardwerten zu füllen (dataFill). Dieser Schritt vermeidet es beim späteren Zugriff auf die Daten unnötig Fehler abzufangen.

Im letzten Schritt werden die Geometriedaten in CPACS in eine fest definierte Form gebracht (converter). Dazu wird das geometry-Modul verwendet um die Konvertierung zwischen den verschiedenen Koordinatensystemen in CPACS (wing/fuselage, section, element) durchzuführen.

# <span id="page-2-1"></span>**2.3. MasterModel**

Die Verwendung einer geeigneten Wissensrepräsentation ist für wissensbasierte Softwaresysteme von ganz entscheidender Bedeutung. Arbeiten aus dem Bereich der kognitiven Neurowissenschaften legen nahe, dass der menschliche Verstand in hierarchischen Strukturen arbeitet [\[11\].](#page-9-10) Die Kategorisierung von Objekten in Klassen und Unterklassen ist für Menschen daher eine sehr intuitive Methode im Umgang mit Wissen. In [\[12\]](#page-9-11) wird diese Form der Wissensrepräsentation erfolgreich verwendet um ein Knowledge-Based-Engineering System aufzubauen. Flugzeuggeometrie für den SGG in einer objektorientierten Datenstruktur<sup>[3](#page-2-4)</sup>, dem MasterModel, abgelegt. Über das MasterModel wird Flugzeugentwurfswissen in das Programm integriert. Zum einen steckt in der Struktur Entwurfswissen über die Eigenschaften einzelner Komponenten, und zum anderen sind dort Regeln zum Bearbeiten der Geometrie implementiert.

Das MasterModel dient dazu konventionelle sowie unkonventionelle Flugzeugkonfigurationen zu<br>beschreiben. Da der Begriff unkonventionelle beschreiben. Da der Begriff unkonventionelle Flugzeugkonfiguration prinzipiell für alle Flugzeugentwürfe steht die nicht konventionell sind, muss eine große Flexibilität bei der Geometriebeschreibung gewährleistet sein. Wesentlich zum Erreichen der Flexibilität ist es die Beschreibung der Geometrie allgemein genug zu halten um jede denkbare Geometrie abzubilden, gleichzeitig sollte sie aber ausreichend spezifisch sein um eine einfache Bearbeitung der Geometrie zu ermöglichen.

Die Abstraktion im MasterModel geht bis zur Beschreibung einer allgemeinen Komponente. Eine Komponente beschreibt ein Ding, das eine Geometrie aufweist und dem Metadaten zugewiesen werden können. Jede Komponente kann selbst aus einer Menge von Komponenten aufgebaut sein. Die in [BILD 3](#page-3-1) gezeigte Komponenten-Klasse dient als Basisklasse für andere Klassen wie Aircraft, Wing und Fuselage.

<sup>&</sup>lt;sup>2</sup> In Zukunft könnte an dieser Stelle durch Treffen von Annahmen evtl. ein entsprechender Knoten generiert werden.

<sup>&</sup>lt;sup>3</sup> Die objektorientierte Programmierung ist bereits ein weit verbreitetes Programmierparadigm[a \[13\]](#page-9-12)

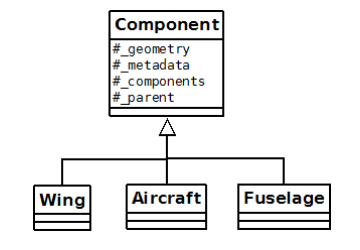

<span id="page-3-1"></span>BILD 3. Component-Klasse

Die geometrische Beschreibung einer Komponente ist an die Definition in CPACS angelehnt. In CPACS werden Komponenten über die Verbindung zueinander<br>positionierter Querschnitte beschrieben. Die Querschnitte beschrieben. Die<br>ente werden als Segmente, die .<br>Verbindungselemente werden als Querschnitte als Sektionen bezeichnet.

Die größere Anzahl von Koordinatensystemen in CPACS (Initial-KOS, Komponenten-KOS, Sektions-KOS, Element-KOS und Profil-KOS) werden jedoch reduziert. Die für den SGG verwendete Klassenstruktur für die Geometrie ist in [BILD 4](#page-3-2) dargestellt.

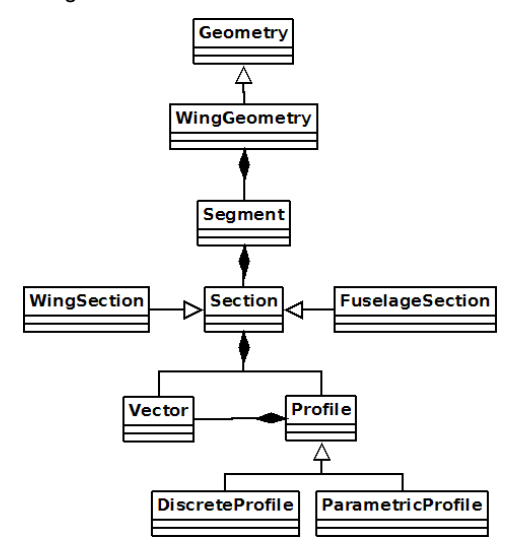

<span id="page-3-2"></span>BILD 4. Geometrie-Klassen

Für jedes verwendete Konstrukt (Segment, Section, Profile, Vector) gibt es eine abstrakte Klasse die das gemeinsame Interface beschreibt. Individuelle<br>Ausprägungen wie z.B. DiscreteProfile oder Ausprägungen ParametricProfile implementieren das Interface auf andere Art, können aber auf die gleiche Weise verwendet werden. Diese Eigenschaft ist besonders wichtig um trotz Konkretisierung eine abstrakte/generische Betrachtung zu ermöglichen.

Diese Klassenstruktur enthält sehr allgemeines Wissen darüber was eine Komponente ist und wie die Geometrie einer Komponente beschrieben wird. Detaillierteres Entwurfswissen beinhaltet z.B. die Definition bestimmter Entwurfsparameter von Komponenten. Für Rumpf und Tragflächen werden in der Regel unterschiedliche Parameter definiert und für die Beschreibung verwendet. Daher werden auf Basis der generischen<br>GeometricComponent-Klasse Unterklassen abgeleitet. GeometricComponent-Klasse Unterklassen abgeleitet, welche den Zugriff auf die Geometrie über die jeweiligen Entwurfsparameter ermöglichen. In der WingSegment-Klasse werden z.B. Parameter wie die Spannweite, Zuspitzung, Streckung, Referenzflügelfläche u.A. definiert. Für die Änderung eines Parameters gibt es verschiedene

Möglichkeiten. Um die Streckung zu erhöhen, kann zum Beispiel die Spannweite vergrößert, die Profiltiefen reduziert, oder eine Kombination von beiden verwendet werden. Das MasterModel ist so entworfen, dass neue Arten der Parametervariation leicht hinzugefügt werden können.

[BILD 5](#page-3-3) zeigt die wesentliche im SGG verwendete Klassenstruktur zur Beschreibung der Daten. An der Spitze des Diagrammes (links) steht das MasterModel, welches die Flugzeugentwürfe (Aircraft) beinhaltet.

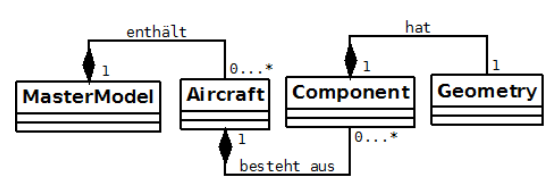

<span id="page-3-3"></span>BILD 5. Klassenstruktur des SGG

Das MasterModel beinhaltet außerdem ein Import- und Export-Modul welche die Umwandlung der CPACS-Daten in Objekte der Klassen des MasterModels und zurück implementieren. Zum Einlesen der CPACS-Daten wird dabei das in Abschnitt [2.2](#page-2-0) beschriebene cpacsPy-Modul verwendet. Da in CPACS auch viele Daten abgelegt sein können die im MasterModel nicht abgebildet sind wird die importierte XML-Struktur im MasterModel hinterlegt. Über gesonderte Klassen (Linked-Klassen) werden Änderungen der Entwurfsparameter des MasterModels direkt in die XML-Struktur überführt. Dies hat den Vorteil, dass die Importierte XML-Struktur als Grundlage für den Export zur Verfügung steht. Da die Schnittstellen der Linked-Klassen mit denen der Klassen aus [BILD 4](#page-3-2) übereinstimmen, können beide Arten von Klassen parallel verwendet werden. Zusätzlich erstellte geometrische Elemente werden dann beim Export in diese XML-Struktur eingefügt um die Geometrie zu vervollständigen. Auf diese Weise ist eine Bearbeitung der CPACS-Dateien über eine Abstraktionsebene möglich, ohne Daten die von der Abstraktionsebene nicht abgebildet werden zu verlieren.

### <span id="page-3-0"></span>**2.4. Grafisches Benutzerinterface des SGGs**

Das Hauptfenster des SGG ist in vier Abschnitte aufgeteilt [\(BILD 6\)](#page-3-4).

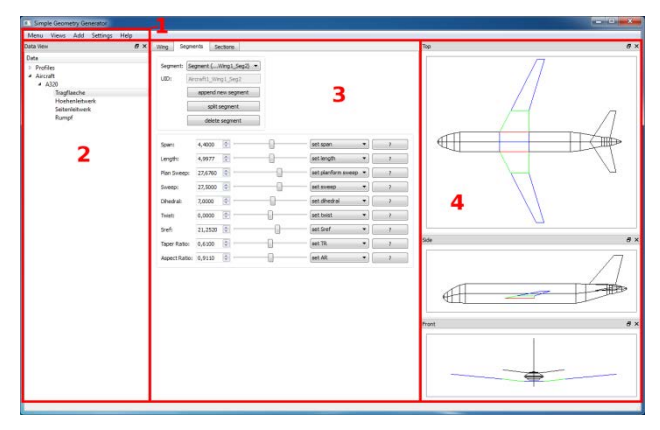

#### <span id="page-3-4"></span>BILD 6. Hauptfenster

Im ersten Abschnitt, dem Hauptmenü, befinden sich allgemeine Funktionen wie z.B. das Laden und Speichern von Dateien, dem Ein- und Ausblenden von Ansichten

sowie dem Aufrufen des Einstellungsfensters. Außerdem werden über das Hauptmenü neue Flugzeugentwürfe angelegt.

Der zweite Abschnitt zeigt eine Datenansicht. Dort werden sowohl die Rumpf- und Flügelprofile als auch die Flugzeugentwürfe und deren Komponenten aufgelistet. Elemente können im Datenfenster zur Bearbeitung ausgewählt werden. Selektierte Komponenten, Segmente und Sektionen werden in den Ansichten farblich hervorgehoben.

Im dritten Teil des Hauptfensters werden die Elemente zum Bearbeiten der Geometrie angezeigt. Je nach Selektion in der Baumstruktur werden an dieser Stelle unterschiedliche Elemente angezeigt. [BILD 7](#page-4-1) zeigt als<br>Beispiel die Elemente zum Bearbeiten der Beispiel die Elemente zum Bearbeiten der<br>Flügelsegmente. In diesem Bereich wird der Flügelsegmente. Flugzeugentwurf über die geometrischen Parameter bearbeitet. Beim Betrachten der Entwurfsparameter wird die Flexibilität des SGG und somit die Freiheit des Benutzers deutlich. Die in Abschnitt [2.3](#page-2-1) beschriebenen unterschiedlichen Möglichkeiten der Parametervariation stehen im SGG zur Auswahl. Über die Combobox für die Parameter kann der Benutzer zwischen verschiedenen Funktionen wählen und somit je nach Bedarf die passenden Einstellungen vornehmen.

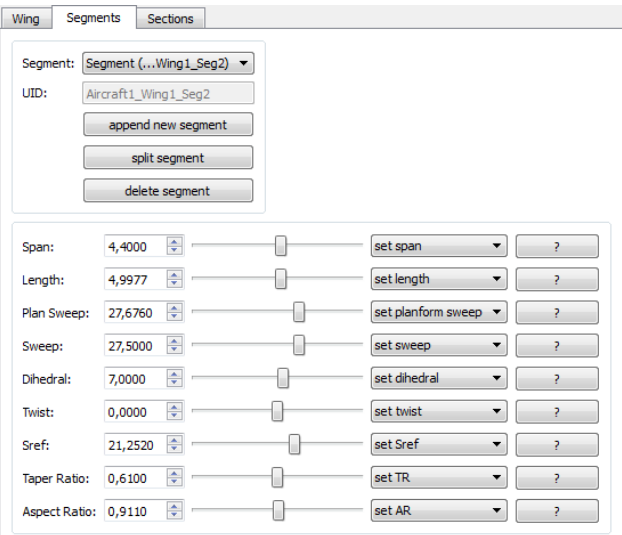

#### <span id="page-4-1"></span>BILD 7. Wing-Segments-Widget

Der vierte Bereich wird dazu verwendet die Flugzeuggeometrie anzuzeigen. Im SGG stehen drei vereinfachte Seitenansichten zur Verfügung die zur schnellen Validierung des Entwurfs dienen. Die drei Seitenansichten (Top, Side, Front) können über das Hauptmenü oder über die jeweiligen Funktionstasten aktiviert bzw. deaktiviert werden. Selektierte Komponenten (Blau), Segmente (Grün) und Sektionen (Rot) werden zur schnelleren Identifizierung farblich hervorgehoben. Alles andere wird in Schwarz dargestellt.

Als detailliertere dreidimensionale Ansicht ist in den SGG eine Anbindung an den TIGLViewer integriert. Der TIGLViewer ist Teil der TIGL-Installation und visualisiert Flugzeugentwürfe in CPACS als interaktive 3D-Modelle. Dieser kann während der Arbeit verwendet werden, um den aktuellen Stand des Entwurfs näher zu betrachten. [BILD 9](#page-5-0) bis [BILD 11](#page-5-1) zeigen vom TIGLViewer dargestellte Flugzeugentwürfe.

Um Flugzeugentwürfe anhand von Zeichnungen zu erstellen, können über das Entwurfsmenü im Hauptmenü [\(BILD 8\)](#page-4-2) Hintergrundbilder in die Ansichten des SGG werden. Größenverhältnis über einen Skalierungsfaktor in Pixel pro Meter angegeben werden. Durch Angeben des korrekten Wertes wird die Ansicht des SGG passend zum Hintergrundbild skaliert. Neben dem Skalierungsfaktor muss außerdem die Anzeigebreite des Bildes in Pixeln festgelegt werden. Diese sollte je nach Bedarf und verfügbarem Anzeigegerät angepasst werden.

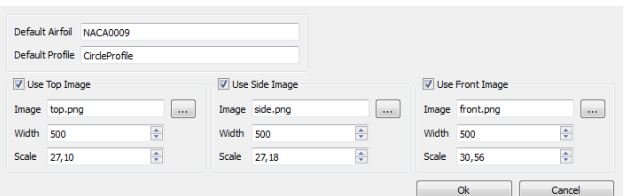

<span id="page-4-2"></span>BILD 8. Entwurfseinstellungen

## <span id="page-4-0"></span>**3. GEOMETRIEBASIERTER FLUGZEUGENTWURF**

Um die Anwendungsmöglichkeiten des SGG zu verdeutlichen, wurden beispielhaft drei Flugzeugentwürfe durchgeführt. Anhand von einer Drei-Seitenansicht des Airbus A320 ist ein konventioneller Flugzeugentwurf durchgeführt worden. Dieser wurde dann in einem zweiten Schritt zu einer Boxwing-Konfiguration verändert. Im Blended-Wing-Body Konfiguration erstellt.

# **3.1. Konventioneller Flugzeugentwurf**

Die Drei-Seitenansicht für diesen Flugzeugentwurf wurde<br>dem Aircraft-Characteristics-Manual von Airbus Aircraft-Characteristics-Manual entnommen [\[14\].](#page-9-13) Um den Entwurf der konventionellen Flugzeugkonfiguration anhand dreier Seitenansichten durchzuführen, werden diese zunächst über die Entwurfseinstellungen (*Settings->Design Settings*) in die Ansichten des SGG geladen. Aus den bekannten Größen für die Spannweite und Rumpflänge werden die folgenden Skalierungsfaktoren der Ansichten berechnet.

- 
- 
- Top: 27.10  $\frac{px}{m}$ <br>• Side: 27.18  $\frac{px}{m}$ <br>• Front: 30.56  $\frac{px}{m}$
- Durch das Hinzufügen eines neuen Flugzeugentwurfs über das Hauptmenü erscheint ein neuer Entwurf in der Baumansicht. Ein neuer Flugzeugentwurf enthält bereits einen einfachen Zylinderrumpf, einen Dreifachtrapezflügel sowie zwei Einfachtrapeze als Leitwerke. Da die Detaillierungsgrade für die Tragfläche sowie die Leitwerke

für eine erste Modellierung bereits ausreichend sind, braucht die Geometrie nur noch über die Entwurfsparameter angepasst werden. Die Änderungen können dabei über die Seitenansichten permanent überwacht werden.

Für den Rumpf ist es notwendig den Detaillierungsgrad zu erhöhen. Zu diesem Zweck steht über das Interface eine Möglichkeiten zum Aufteilen eines Segments in zwei Segmente, durch Hinzufügen einer zusätzlichen Sektion in der Mitte des Segments, zur Verfügung. Auf diese Weise kann der Rumpf beliebig verfeinert und über die Entwurfsparameter modelliert werden. [BILD 9](#page-5-0) zeigt das Ergebnis der Modellierung im TIGLViewer.

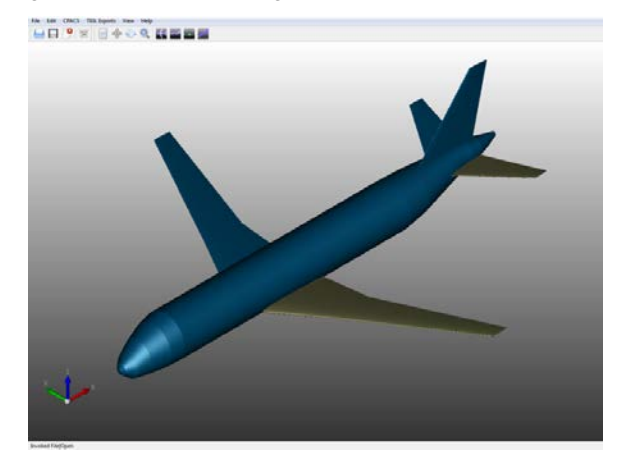

<span id="page-5-0"></span>BILD 9. Konventionelle Konfiguration

Der erstellte Flugzeugentwurf kann über die Speicherfunktion (*Save File*) im Hauptmenü in eine CPACS-Datei exportiert werden.

# **3.2. Boxwing**

Als Grundlage des Boxwing Entwurfs wird der im vorherigen Abschnitt erstellte konventionelle Flugzeugentwurf verwendet und die Rumpfkomponente unverändert beibehalten. Die Tragfläche wird durch Hinzufügen von Segmenten zu einem Boxwing geändert. Dabei wird darauf geachtet, dass die resultierende Referenzflügelfläche wieder den ursprünglichen 120m<sup>2</sup> entspricht. Das Seitenleitwerk wird gelöscht und aus dem Höhenleitwerk wird ein V-Leitwerk modelliert. Über die implementierten Entwurfsparameter sind die Änderungen schnell durchgeführt. Die für den Boxwing verwendeten Entwurfsparameter sind als Beispiel in [TAB 2](#page-8-0) bis [TAB 8](#page-8-1) angegeben. In [BILD 10](#page-5-2) ist deutlich zu sehen, dass die Flügeltiefe der Boxwing-Konfiguration gegenüber der konventionellen Konfiguration deutlich geringer ist.

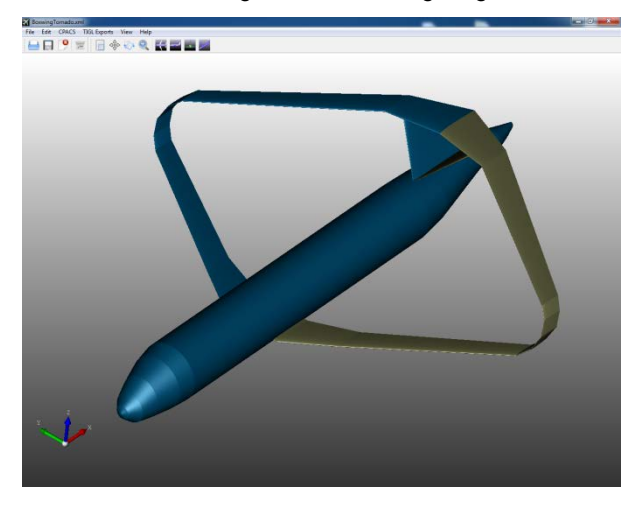

<span id="page-5-2"></span>BILD 10. Boxwing Konfiguration

## **3.3. Blended-Wing-Body**

Der Entwurf der Blended-Wing-Body Konfiguration wurde ebenfalls anhand dreier Hintergrundbilder durchgeführt. Als Vorlage diente ein am DLR entworfener Blended-Wing-Body [\[15\].](#page-9-14) Bei dem Entwurf des BWB wurde wie folgt vorgegangen:

Nach dem Laden der Hintergrundbilder wurde ein neuer Flugzeugentwurf erstellt und der Rumpf sowie die Leitwerke entfernt. Die Skalierung der Ansichten wurde diesmal nicht über die Skalierungsfaktoren sondern anhand des Mausrades durchgeführt, mit dem sich die Ansichten manuell Skalieren lassen. Danach wurde der Tragflügel über die Entwurfsparameter Spannweite, Pfeilung, V-Stellung und Profilverwindung, sowie die Profiltiefe modelliert. Dabei wurde so vorgegangen, dass zunächst die Pfeilung und Spannweite anhand der Draufsicht und dann die V-Stellung über die Vorderansicht eingestellt wurden. Im darauf folgenden Schritt wurden dann die Profilverwindung und Profiltiefe der Sektionen über die Seitenansicht ermittelt. [BILD 11](#page-5-1) zeigt den modellierten Blended-Wing-Body. Der TIGL-Viewer hebt Teile die durch die Angabe einer Symmetrie definiert sind farblich hervor, weshalb der Blended-Wing-Body zweifarbig dargestellt ist. Die insgesamt 23-definierten Segmente geben dem Entwurf eine relativ weiche Form. In [BILD 11](#page-5-1) sind dennoch einige kantige Übergänge zu erkennen. Durch das Einfügen weiterer Segmente kann die Form, z.B. im Nasenbereich, nach Belieben verfeinert werden.

<span id="page-5-1"></span>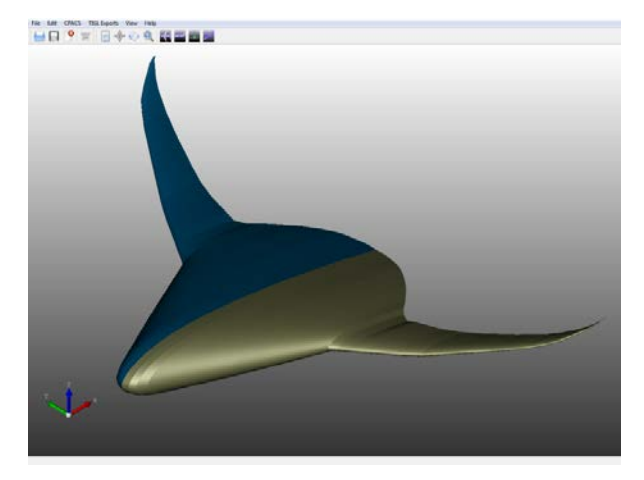

BILD 11. Blended-Wing-Body Konfiguration

## <span id="page-6-0"></span>**4. ANALYSE DER ENTWÜRFE**

Im Folgenden wird am Beispiel von Tornado gezeigt wie die erstellten Flugzeugentwürfe von anderen Entwurfsprogrammen mit CPACS-Schnittstelle verwendet werden können. Tornado ist eine Software zur Berechnung der aerodynamischen Eigenschaften von Flugzeugen anhand einer einfachen Vortex-Lattice-Methode unter der Annahme einer inkompressiblen und reibungsfreien Strömung [\[16\].](#page-9-15) Das Analysetool Tornado steht in RCE über einen zentralen Server zur Verfügung und kann über eine RCE-Client Software verwendet werden. [BILD 12](#page-6-2) zeigt den einfachen RCE-Workflow der verwendet wurde um die Entwürfe mit Tornado zu analysieren. In diesem Fall sind neben Tornado lediglich eine CPACS-Loading und CPACS-Saving Komponente erforderlich [\(BILD 12\)](#page-6-2).

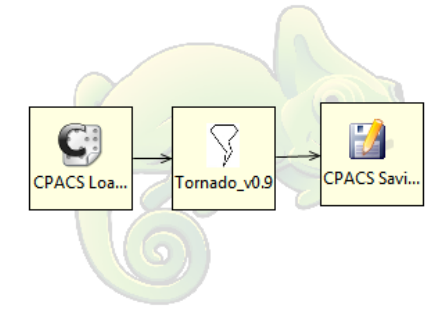

<span id="page-6-2"></span>BILD 12. RCE-Workflow mit Tornado

Um die Entwürfe mit Tornado zu analysieren, müssen zu den geometrischen Daten in CPACS noch Informationen über den Flugzustand eingefügt werden. Dazu gehören die Machzahl, die Reynoldszahl, der Angriffswinkel und der Gierwinkel. Der entsprechende XML-Knoten ist in [BILD 13](#page-6-3) dargestellt und wird in den Flugzeugentwurf in CPACS über einen XML-Editor eingefügt.

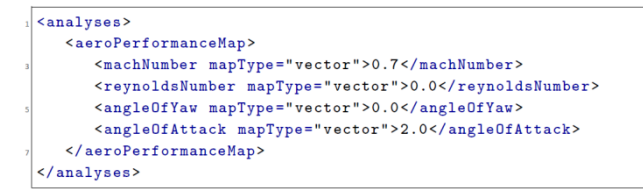

<span id="page-6-3"></span>BILD 13. Flugzustandsdaten (CPACS)

Für alle drei Entwürfe werden eine Machzahl von 0.7, ein Gierwinkel von 0.0° und ein Anstellwinkel von 2.0° angenommen. Die Reynoldszahlen für die Entwürfe sind abhängig von der jeweiligen Bezugsflügeltiefe für eine Reiseflughöhe von 11000m bestimmt worden. Die verwendeten Werte sind:

- $Re = 1,826 \cdot 10^7$  (Konventionelle Konfiguration)
- $Re = 0.994 \cdot 10^7$  (Boxwing)
- $Re = 14{,}257 \cdot 10^7$  (Blended-Wing-Body)

Nach dem Einfügen dieser Daten in den CPACS-Datensatz konnten mit Tornado für die drei Entwürfe die aerodynamischen Beiwerte ermittelt werden. Tornado geht bei der Berechnung von einer reibungsfreien und inkompressiblen Strömung aus. Der Einfluss des Rumpfes wird nicht berücksichtigt. Zum Vergleichen der Ergebnisse mit einer Referenz wurde ein D150-Datensatz aus dem VAMP-Projekt des DLRs herangezogen. Die D150 ist ein Nachentwurf einer A320 und stellt somit eine geeignete Referenz dar. [TAB 1](#page-6-4) zeigt die Ergebnisse der Analyse.

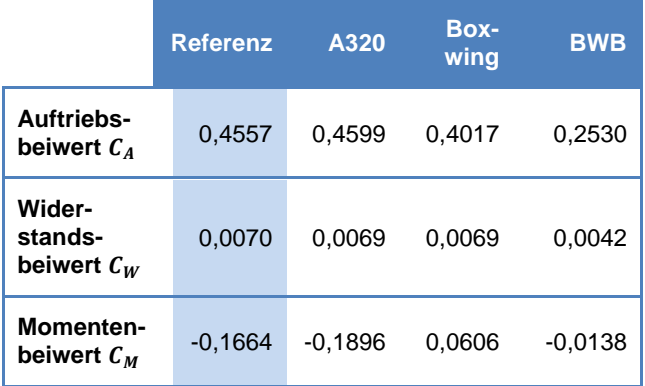

<span id="page-6-4"></span>TAB 1. Aerodynamische Beiwerte

#### **4.1. Ergebnisdiskussion**

Die Anwendungsfälle zeigen, dass mit dem SGG auf einfache Weise sowohl konventionelle als auch unkonventionelle Flugzeugentwürfe erstellt und nach<br>CPACS exportiert werden können. Die drei exportiert Konfigurationen konnten anschließend von Tornado, welches über eine CPACS-Schnittstelle verfügt, analysiert werden. Lediglich die Daten über den Flugzustand mussten von Hand über einen Text- oder XML-Editor eingefügt werden.

Die Analysen der drei Entwürfe waren erfolgreich. Die aerodynamische Analyse ist dabei als Plausibilitätsprüfung zu verstehen. Ein Vergleich der erstellten A320 mit der Referenz zeigt eine gute Übereinstimmung der aerodynamischen Beiwerte, was auf einen validen CPACS-Export schließen lässt. Die Flugzeugenwürfe dienen lediglich als Ausgangspunkt für einen anschließenden MDAO-Prozess in dem der Entwurf unter anderem geometrisch optimiert werden kann. Zum Beispiel kann die Profilverwindung für einen möglichst guten Oswald-Faktor optimiert werden.

#### <span id="page-6-1"></span>**5. ZUSAMMENFASSUNG & AUSBLICK**

#### **5.1. Zusammenfassung**

Mit dem in dieser Arbeit vorgestellten Programm, dem Simple-Geometry-Generator, können über ein grafisches Benutzerinterface sowohl konventionelle als auch unkonventionelle Flugzeugentwürfe erstellt werden. Der Aufwand beim Erstellen der Flugzeugentwürfe ist gegenüber der Verwendung eines XML- oder Texteditors erheblich reduziert. Vor allem kann der SGG auch von Personen ohne Kenntnisse über das CPACS-Datenformat verwendet werden. Personen mit Erfahrungen im Flugzeugentwurf sollten in der Lage sein die wesentlichen Features des SGGs intuitiv bedienen zu können.

In Abschnitt [4](#page-6-0) wurde gezeigt das sich die erstellten Entwürfe von Entwurfswerkzeugen wie z.B. Tornado verwenden lassen. Mit dem SGG erstellte Flugzeugentwürfe können auch als Input für einen MDAO-Prozess verwendet werden. Dadurch ist es möglich eine größere Vielfalt an Flugzeugentwürfen zu untersuchen.

Die Aufteilung des Programmes in die drei Module

cpacsPy, MasterModel und SGG/GUI erhöht die Wiederverwendbarkeit des Codes gegenüber der Vorgängerversion deutlich. Außerdem lässt der SGG gegenüber der Vorgängerversion wesentlich leichter um zusätzliche Entwurfsparameter erweitern.

# **5.2. Ausblick**

Als Ausblick wird noch kurz auf Bereiche der Arbeit eingegangen die aus Sicht der Autoren Potenzial für zukünftige Entwicklungen bieten.

Das MasterModel könnte prinzipiell auch für<br>Geometrieänderungen im Batch-Modus verwendet Geometrieänderungen im werden. In diesem Fall müssen die Änderungen an der CPACS-Datei in einer geeigneten Form, z.B. über eine zusätzliche Input-Datei, an ein Skript übermittelt werden, welches die passenden Funktionen aufruft. Die Struktur einer solchen Input-Datei sollte dabei am besten in Zusammenarbeit mit den Anwendern festgelegt werden.

Je mehr Entwurfswerkzeuge mit CPACS-Schnittstelle entwickelt werden, desto größer wird auch die Vielfalt an CPACS-Dateien. Jedes Tool trifft bei der Verarbeitung von CPACS-Daten Annahmen, die es vor der Verwendung überprüfen muss, da es sonst unter Umständen zu Fehlern im Programm kommen kann. Die Erfahrungen der Autoren beim Umgang mit verschiedenen Entwurfswerkzeugen zeigen, dass der Anwender in der Praxis leider häufig nicht ausreichend über die Ursache von Fehlern informiert wird. Eine Bibliothek zum Prüfen<br>von CPACS-Daten z.B. auf das Vorhandensein CPACS-Daten, z.B. auf das Vorhandensein bestimmter Daten/Knoten und ein eventuelles einfügen von Default-Werten, kann den Entwickler von Entwurfswerkzeugen unterstützen und somit die Robustheit und Anwenderfreundlichkeit der Werkzeuge verbessern. Die zusätzliche Standardisierung, die Konvertierung der CPACS-Daten in bestimmte Formen, kann den Entwicklern neuer Software außerdem den Umgang mit CPACS-Daten vereinfachen und den Implementierungsaufwand verringern.

In ferner Zukunft wäre es auch denkbar eine Datenbasis anzulegen, in der abgelegt wird welche Softwaretools welche Annahmen treffen. Durch Verwendung dieser Informationen könnten automatisiert Aussagen darüber getroffen werden, für welche Werkzeuge eine konkrete CPACS-Dateien geeignet ist und welche Daten für die Verwendung in bestimmten Tools noch fehlen.

Die Entwicklung des MasterModel-Moduls konzentriert sich zurzeit zwar auf die Beschreibung der äußeren Flugzeuggeometrie, ist jedoch durchaus auch geeignet um **Struktur** Hochauftriebssysteme zu umfassen. Das MasterModel kann somit für den Aufbau eines komplexeren wissensbasierten Models für den Flugzeugentwurf verwendet werden.

Durch die Implementierung parametrischer Komponenten können die für einen Flugzeugentwurf benötigten Entwurfsparameter weiter reduziert werden. Durch die Kompatibilität der Linked-Klassen mit anderen Geometrie-Klassen können parametrische Komponenten direkt in das MasterModel integriert werden. Erst beim Export würden diese Komponenten dann in CPACS-Geometrien konvertiert werden.

Durch die modulare Softwarearchitektur können bei Bedarf mit geringem Aufwand zusätzliche

Entwurfsparameter und Funktionen zur Parametervariation hinzugefügt werden.

|               | Sym.      | xPos[m] | yPos[m] | zPos[m]  |
|---------------|-----------|---------|---------|----------|
| <b>Flügel</b> | x-z-plane | 12,700  | 0,000   | $-1,000$ |
| Leitwerk      | x-z-plane | 27,900  | 0,000   | 1,880    |
| Rumpf         | -         | 0,000   | 0,000   | $-0,700$ |

<span id="page-8-0"></span>TAB 2. Entwurfsparameter der Komponenten

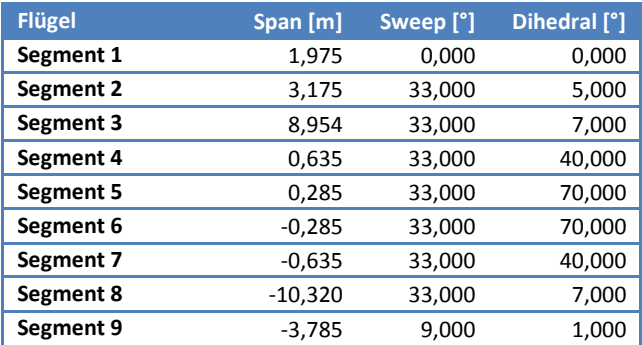

TAB 3. Segment-Parameter des Flügels

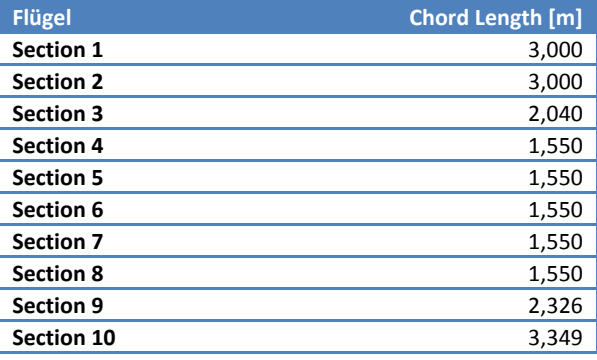

TAB 6. Section-Parameter des Flügels

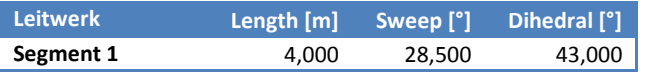

TAB 4. Segment-Parameter des V-Leitwerks

| <b>Rumpf</b> | Length [m] | $dz$ [m] |
|--------------|------------|----------|
| Segment 1    | 0,200      | 0,000    |
| Segment 2    | 0,700      | 0,000    |
| Segment 3    | 1,036      | 0,270    |
| Segment 4    | 1,526      | 0,280    |
| Segment 5    | 1,209      | 0,150    |
| Segment 6    | 22,600     | 0,000    |
| Segment 7    | 2,009      | 0,190    |
| Segment 8    | 4,439      | 0,590    |
| Segment 9    | 0,504      | 0,060    |
| Segment 10   | 0,500      | 0,020    |
| Segment 11   | 1,002      | 0,060    |
| Segment 12   | 1,000      | 0,010    |
| Segment 13   | 0,905      | 0,090    |
| Segment 14   | 0,070      | 0,000    |

TAB 5. Segment-Parameter des Rumpfs

| Leitwerk         | Chord Length [m] |
|------------------|------------------|
| <b>Section 1</b> | 4.450            |
| <b>Section 2</b> | 2,003            |

TAB 7. Section-Parameter des V-Leitwerks

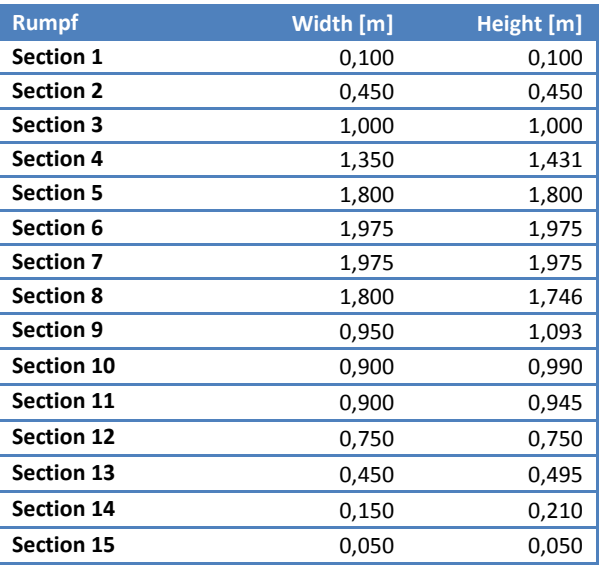

<span id="page-8-1"></span>TAB 8. Section-Parameter des Rumpfs

#### **LITERATUR**

- <span id="page-9-0"></span>[1] Advisory Council for Aeronautics Research in Europe: *Flightpath 2050: Europe's Vision for Aviation*, 2011.
- <span id="page-9-1"></span>[2] Deutsches Zentrum für Luft- und Raumfahrt: *CPACS 2.1 Documentation*, 2013.
- <span id="page-9-2"></span>[3] Böhnke, D., Moerland, E., Seider, D., Kunde, M., Litz, M., Ziemer, S., Stenz, G.: *Challenges for Collaborative Data Management in an MDAO Process*, Deutscher Luft- und Raumfahrtkongress, 2012.
- <span id="page-9-3"></span>[4] Seider, D., Fischer, P., Litz, M., Schreiber, A., Gerndt, A.: *OpenSource Software Framework for Applications in Aeronautics and Space*, IEEE Aerospace Conference, Big Sky, 2012.
- <span id="page-9-4"></span>[5] Bachmann, A., Lakemeier, J., Moerland, E.: *An Integrated Laboratory for Collaborative Design in the*  Air Transportation System, 19<sup>th</sup> ISPE International Conference on Concurrent Engineering, 2012.
- <span id="page-9-5"></span>[6] Zill, T., Ciampa, P. D., Nagel, B.: *Multidisciplinary Design Optimization in a Collaborative Distributed*  Aircraft Design System, 50<sup>th</sup> AIAA Aerospace Science Meeting, 2012.
- <span id="page-9-6"></span>[7] Moerland, E., Zill, T., Nagel, B., Spangenberg, H., Schumann, H., Zamov, P.: *Application of a distributed MDAO framework to the design of a short- to medium-range aircraft*, Deutscher Luft- und Raumfahrtkongress, 2012.
- <span id="page-9-7"></span>[8] Böhnke, D., Jepsen, J., Pfeiffer, T., Nagel, B. Gollnick, V., Liersch, C.: *An Integrated Method for Determination of the Oswald Factor in a Multi-Fidelity Design Environment*, CEAS Air&Space Conference, 2011.
- <span id="page-9-8"></span>[9] Jepsen, J.: *Entwicklung eines Geometrie-Generators zur Initialisierung von unkonventionellen Flugzeugentwürfen in CPACS*, Technische Universität Hamburg-Harburg, 2012.
- <span id="page-9-9"></span>[10] Böhnke, D., Nagel, B., Gollnick, V.: *An Approach to Multi-Fidelity in Conceptual Airplane Design in Distributed Design Environments*, IEEE Aerospace Conference, Big Sky, 2011.
- <span id="page-9-10"></span>[11] Hawkins, J., Blakeslee, S.: *On Intelligence*, Times Books, First Edition, USA 2004.
- <span id="page-9-11"></span>[12] La Rocca, G.: *Knowledge Based Engineering Techniques to Support Aircraft Design and Optimization*, Delft University of Technology, Niederlande 2011.
- <span id="page-9-12"></span>[13] Lahres, B., Raýman, G.: *Objektorientierte Programmierung: Das umfassende Handbuch*, Galileo Press, 2. Auflage, Deutschland 2009.
- <span id="page-9-13"></span>[14] Airbus S.A.S.: *A320 Aircraft Characteristics Airport and Maintenance Planning*, 2012.
- <span id="page-9-14"></span>[15] Ciampa, P.D., Zill, T., Nagel, B.: *Aeroelastic Design and Optimization od Unconventional Aircraft Configurations in a Distributed Design Environment,*  53rd AIAA/ASME/ASCE/AHS/ASC Structures, Structural Dynamics, and Material Conference, 2012.
- <span id="page-9-15"></span>[16] Pfeiffer, T., Nagel, B., Gollnick, V.: *Konfigurationsanalyse im Flugzeugvorentwurf unter der Berücksichtigung von Unsicherheiten*, Deutscher Luft- und Raumfahrtkongress, 2012.